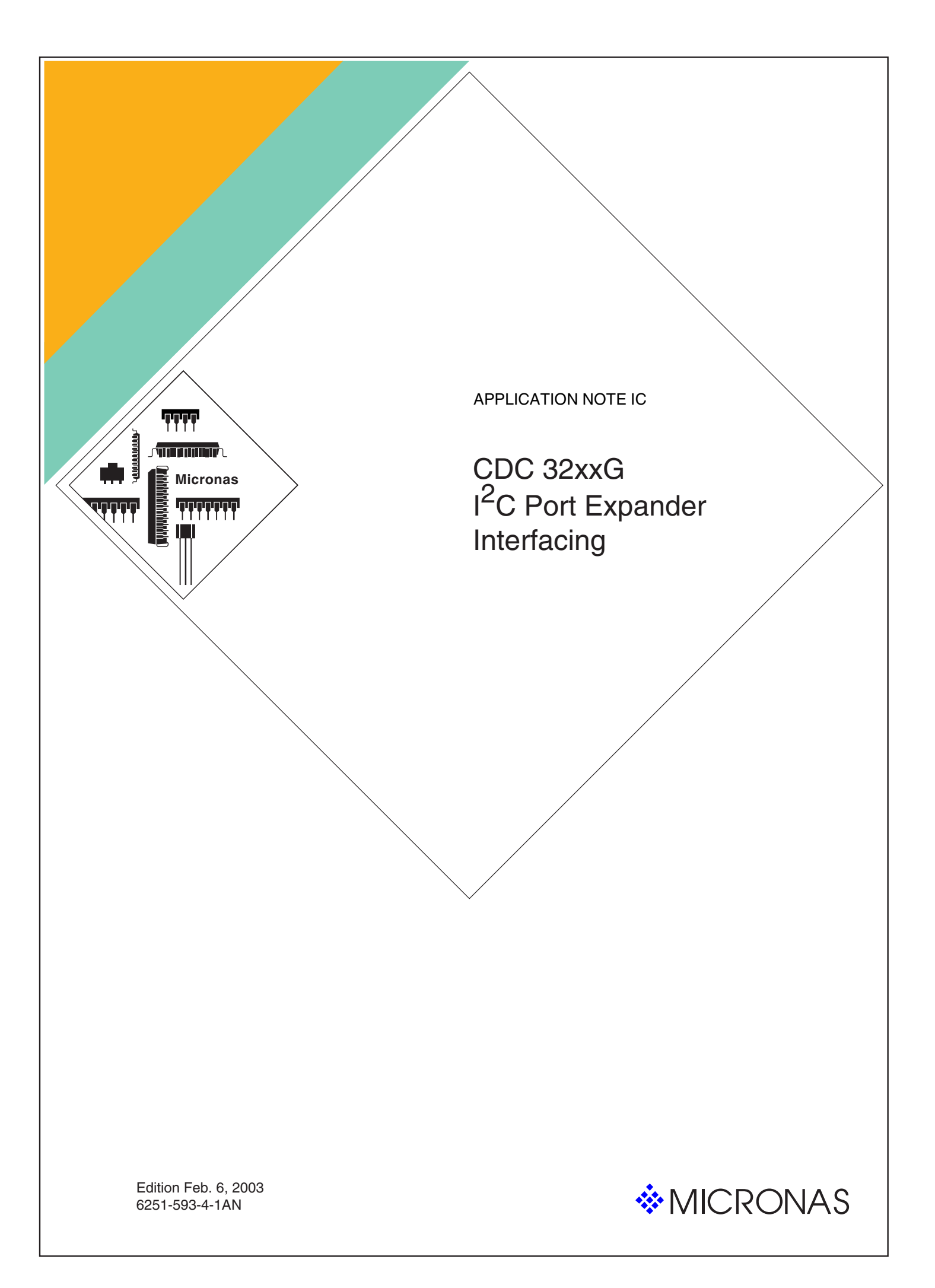

# **Contents**

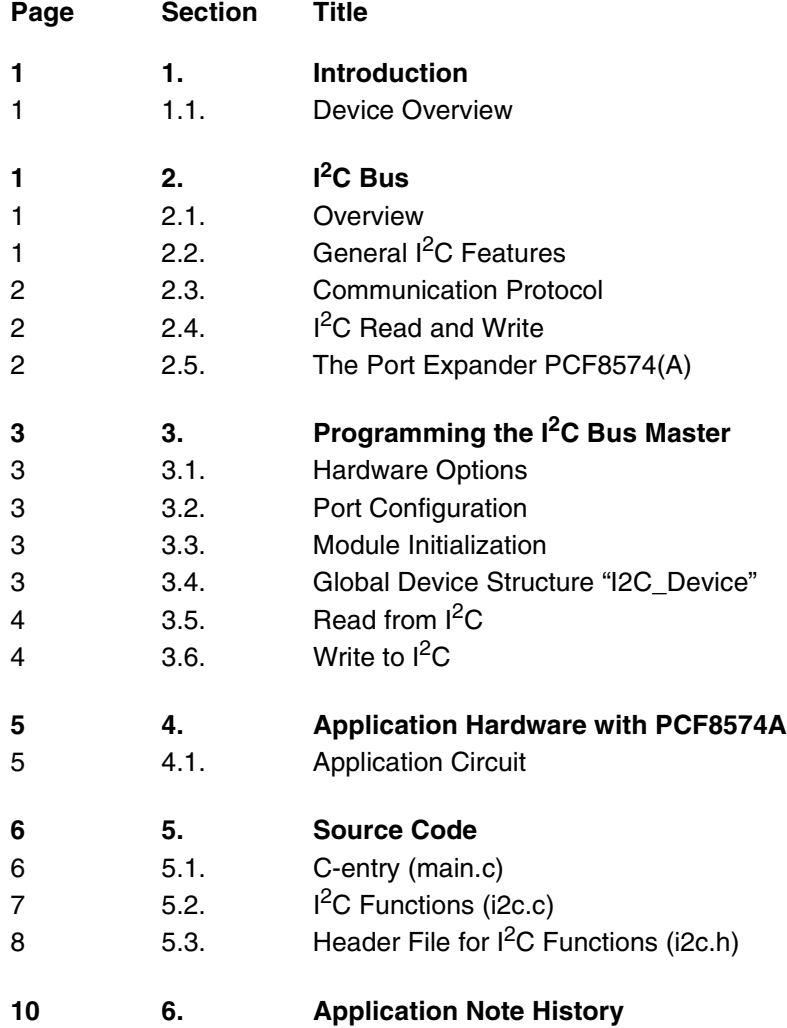

i Feb. 6, 2003; 6251-593-4-1AN Micronas

## **I [2C Port Expander Interfacing](#page--1-1)**

### <span id="page-2-0"></span>**1. Introduction**

This document describes a basic application for the <sup>2</sup>C master module of the Car Dashboard Controller family CDC 32xxG with ARM7TDMI core by means of connecting an I<sup>2</sup>C I/O expander IC (PCF8574A).

#### <span id="page-2-1"></span>**1.1. Device Overview**

This application note can be used together with the devices listed below.

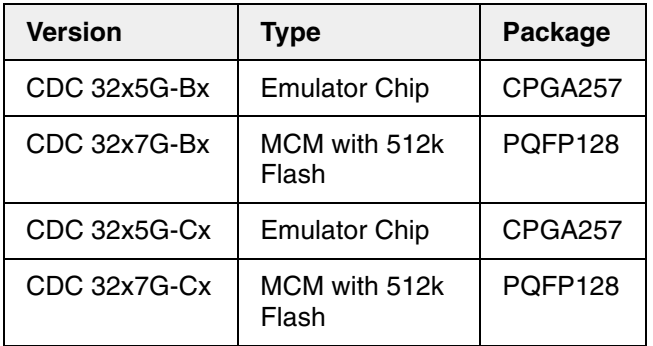

**Note:** Micronas provides appropriate system files for each microcontroller version. This includes the start-up code, the header for register definitions, and the header for the HW option definitions.

## <span id="page-2-2"></span>**2. I2C Bus**

## <span id="page-2-3"></span>**2.1. Overview**

The  $I^2C$  bus has been developed in the early 80's by Philips Semiconductors to provide an easy way to connect a CPU to peripheral ICs in a TV set.  $I^2C$  is an acronym for Inter-IC bus. Its name literally explains the purpose: to provide a communication link between integrated circuits.

Today, the  $I^2C$  bus is used in a wide field of applications, even in the automotive field. This document describes the use of one of the CDC 32xxG's  $1^2C$  bus master together with two port expander ICs from Philips (PCF8574A). Such an application can be used, for instance, to save I/O pins of the microcontroller. In the example application one expander IC drives eight LEDs, the other is used as an 8-bit input with switches.

## <span id="page-2-4"></span>**2.2. General I**2**C Features**

The CDC 32 $xxG's$  I<sup>2</sup>C master interface comprises the following features:

- 2-wire, bidirectional bus
- Serial, synchronous data transfer
- 8-bit data blocks
- Up to 1.25 Mbit/s data transfer rate

It is possible to connect a certain number of same or different ICs to the  $I<sup>2</sup>C$  bus. Each IC has a separate, adjustable address.

The devices are connected in parallel to the  $I^2C$  bus. In particular, all SDA respectively SCL pins are WIRED-OR connected. The resistors  $R_p$  pull up the lines SCL and SDA to + $V_{DD}$ , which means a logical one (1). This condition remains until a device (e.g. the port expander) pushes SDA to GND, which means a logical zero (0). For the line SDA it makes no difference wether the device 1 or device 2 pushes SDA to GND. Thus, we are speaking about a WIRED-OR connection.

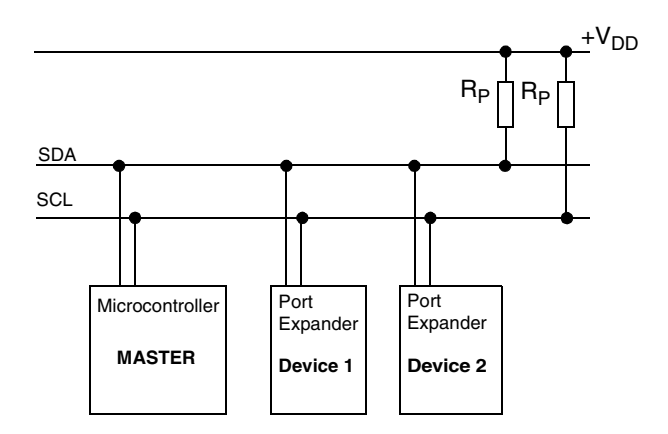

**Fig. 2–1:** Example for an I<sup>2</sup>C bus configuration

**Note:** The CDC 32xxG features two I<sup>2</sup>C master interface units. The modules are only operable as pure master. Multimaster buses are not possible.

#### <span id="page-3-0"></span>**2.3. Communication Protocol**

Concerning communication between two partners two different roles have to be considered:

The **Master** provides the clock signal and starts the transfer of data and stops it.

The **Slave** becomes activated when he detects its address on the bus.

The roles of the devices are partly fixed by the hardware and can't be changed. The CDC 32xxG's I<sup>2</sup>C module is a pure master module and can't be used as a slave. In this case, the port expander works as the slave.

The protocol consists of a start condition, slave address, n Bytes of data and a stop condition. Each Byte is followed by an acknowledge bit. A start condition is defined as a high-to-low transition on the SDA line while SCL is high. A stop condition is defined as a low-to-high transition on SDA while SCL is high. The addressed slave responds with an acknowledge bit to each Byte sent from the master. The acknowledge bit is a low logic level during the ninth clock period.

## <span id="page-3-1"></span>**2.4. I2C Read and Write**

The software has to follow a determined sequence for read, respectively write operation, on the bus. The principle parts of a read and a write sequence are shown below:

Read Sequence for two data Bytes:

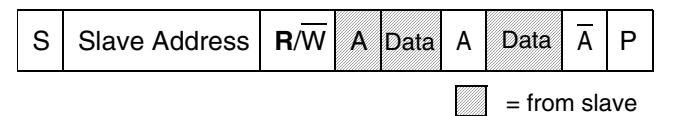

Write Sequence for two data Bytes:

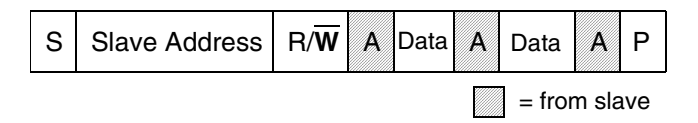

## **Fig. 2–2:** Read/write sequence

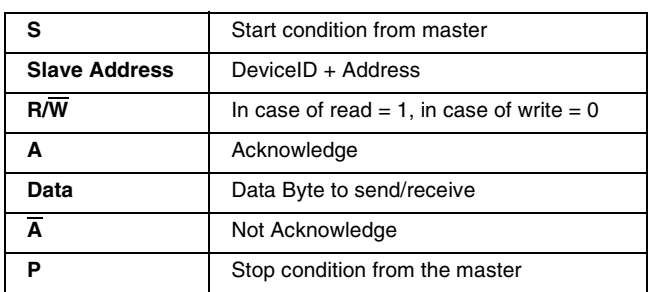

**Note:** The number of Bytes to be transferred is arbitrary. The read/write functions in the example software for this Application Note uses only one Byte for receiving/transmitting.

#### <span id="page-3-2"></span>**2.5. The Port Expander PCF8574(A)**

The I/O expander IC from Philips provides an 8-bit wide, digital and bidirectional I/O-port. On an  $I^2C$  bus 16 of such port expander devices can be connected  $(8\times$ PCF8574 and  $8\times$ PCF8574A). The difference between both versions are the slave address field bits 4 to bit 7 (see below for PCF8574A).

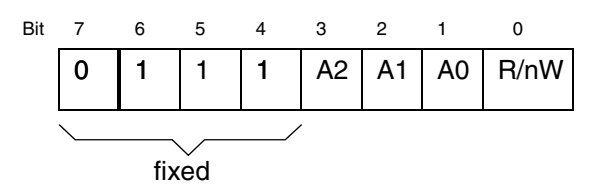

**Fig. 2–3:** Slave address of PCF8574A

The transmission of data to an I/O-Port Expander consists of:

*START,slave-address, db1,db2,...,STOP*

The receipt of the slave address and each data Byte is confirmed with an acknowledge.

To read data from the I/O-Port Expander the following sequence has to be followed:

*START, slave-address, read db1, read db2,..., STOP*

The slave gives now a receipt of the received address, afterwards the µC acknowledges each received data Byte. If the controller don't wants to receive anymore, it signals a not-acknowledge after the last Byte and sends a STOP.

Please refer to the Philips data sheet of the PCF8574A for more details.

## <span id="page-4-0"></span>**3. Programming the I2C Bus Master**

This chapter describes how to configure and initialize the  $I^2C$  master module and how to implement some basic I<sup>2</sup>C read/write routines. The software uses the Micronas system files (startup, headers). The driver functions for the  $I^2C$  bus can be found in file "i2c.c". Hardware-dependent constants and  $1^2C$  function prototypes are located in "i2c.h".

**Note:** The software example uses only I<sup>2</sup>C module 0 of the microcontroller. Before using the described  $I<sup>2</sup>C$  functions consider the initializations in this chapter!

#### <span id="page-4-1"></span>**3.1. Hardware Options**

For the  $I^2C$  master no hardware options have to be set.

#### <span id="page-4-2"></span>**3.2. Port Configuration**

Since the  $I^2C$  bus lines are wired-or connected (with external pull-up resistor), the used U-ports have to be configured to double-pull-down mode. In addition, the ports have to be set to slow-mode where a current limit is set and the output may even be shorted to either supply.

The port slow mode flag has to be set in the standby register SR0.

#### **Example:**

SR0 PSLW =  $1$ ;// set port slow mode

The  $I^2C$  Modules use the U-port 2 [0:1] and U-port 5 [1:2] for SCL respectively SDA. The configuration is done as follows (for U2.1 and U2.0,  $I^2C$ -Module 0):

#### **Example:**

U2NS  $| = 0x03;$  // U2.0 and U2.1 = special out U2TRI &= 0xFC; // enable the output driver U2SLOW |= 0x03; // set port slow mode U2DPM  $\vert$  = 0x03; // output driver pull down

#### <span id="page-4-3"></span>**3.3. Module Initialization**

Additional to the port configuration, the following registers have to be initialized for proper function:

**Port multiplexer**: Bit U20 has to be set to 1 to be able to use SCL0 and SDA0. As default, after reset this bit is already set.

#### **Example:**

```
srPM_U20 = 1; // SCL0 at U2.0, SDA0 at U2.1
PM = srPM;
```
**I<sup>2</sup>C mode register:** The bit rate is set in the I<sup>2</sup>C mode register. Please consider the optimum bit rate depending to your application. Using the deglitcher, the maximum bit rate is limited (see CDC 32xxG specification). In the example, the resulting bit rate is 100 kBit/s.

#### **Example:**

#define I2C\_SPEED 0x0a ..... I2CM0 = 0x80 | I2C0\_SPEED;

**Standby register:** The I<sup>2</sup>C module must be enabled in the standby register SR0. Below it is shown for the module 0.

#### **Example:**

SR0 I2C0 = 1; // enable the I2C master 0

The flow charts in [Section 3.5.](#page-5-0) show the principal way to program a read, respectively write function using the appropriate I<sup>2</sup>C register of module 0. The same procedure can be used together with the module 1. For register names and more detailed description of the modules, please refer to the microcontroller specification.

#### <span id="page-4-4"></span>**3.4. Global Device Structure "I2C\_Device"**

The structure I2C\_Device contains the device information for the slave:

struct I2C\_Device { unsigned char DeviceID; // Device Ident unsigned char Address; // Slave Address };

For the software example two variables, "Port\_Expander\_1" and "Port\_Expander\_2", are derived from the structure I2C\_Device in main.c:

struct I2C\_Device Port\_Expander\_1; struct I2C\_Device Port\_Expander\_2;

The initialization of the  $I^2C$  device structure is done by the function "I2C\_Device\_Structure\_init()":

I2C\_Device\_Structure\_init (&Port\_Expander\_1,PCF8574A,0x01);

The parameters are a pointer to the appropriate structure (derived from I2C\_Device), the device ID and the used device address. The address has to be set regarding to the hard-wired address (A0....A2) of the port expander chip.

# <span id="page-5-0"></span>**3.5. Read from I2C**

The function for reading from the  $I^2C$  bus is based on the program flow chart in [Fig. 3–1.](#page-5-2) The function is declared external and can be used e.g. from "main.c". The parameter for the read function is a pointer to the declared I2C\_Device structure:

extern unsigned char I2C\_Device\_read ( struct I2C\_Device\* ptr );

The return value is a unsigned char and is the Byte read out from the I<sup>2</sup>C read FIFO.

## <span id="page-5-1"></span>**3.6. Write to I2C**

The function to write to the  $I^2C$  bus is based on the program flow chart in [Fig. 3–2.](#page-5-3) The parameters for the write function are the pointer to the I<sup>2</sup>C device structure and the data to write to the  $I^2C$  bus. The function has no return value:

extern void I2C\_Device\_write ( struct I2C\_Device \*ptr,unsigned char Data );

The full implementation of both write and read function is given in the code listing in [Section 5..](#page-7-0)

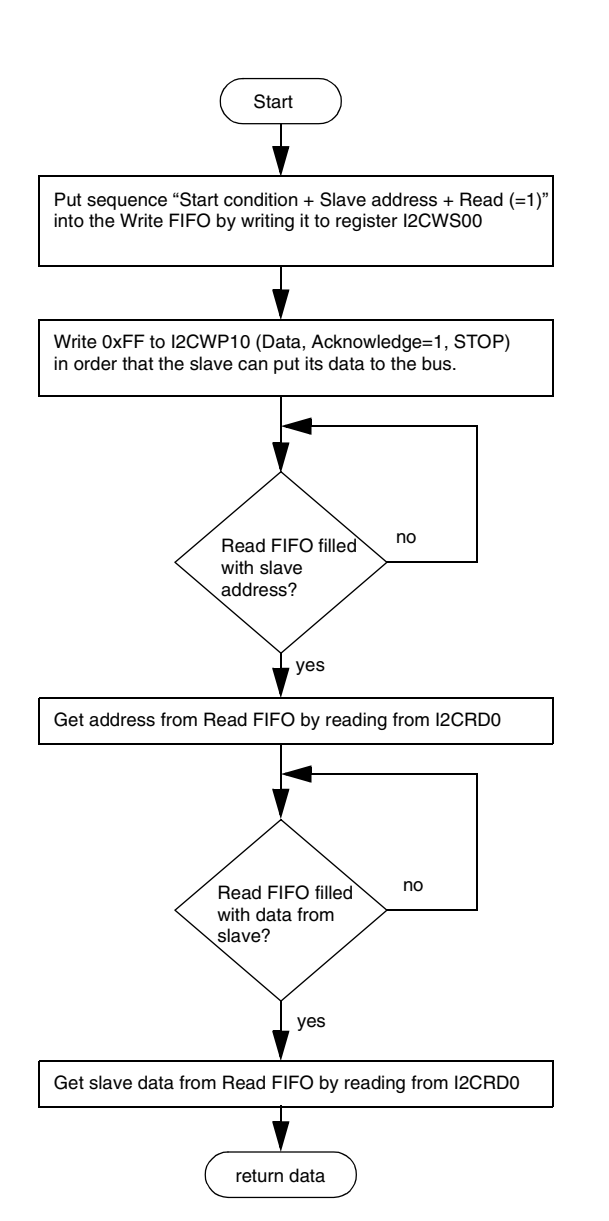

<span id="page-5-2"></span>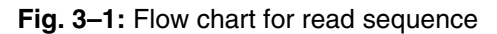

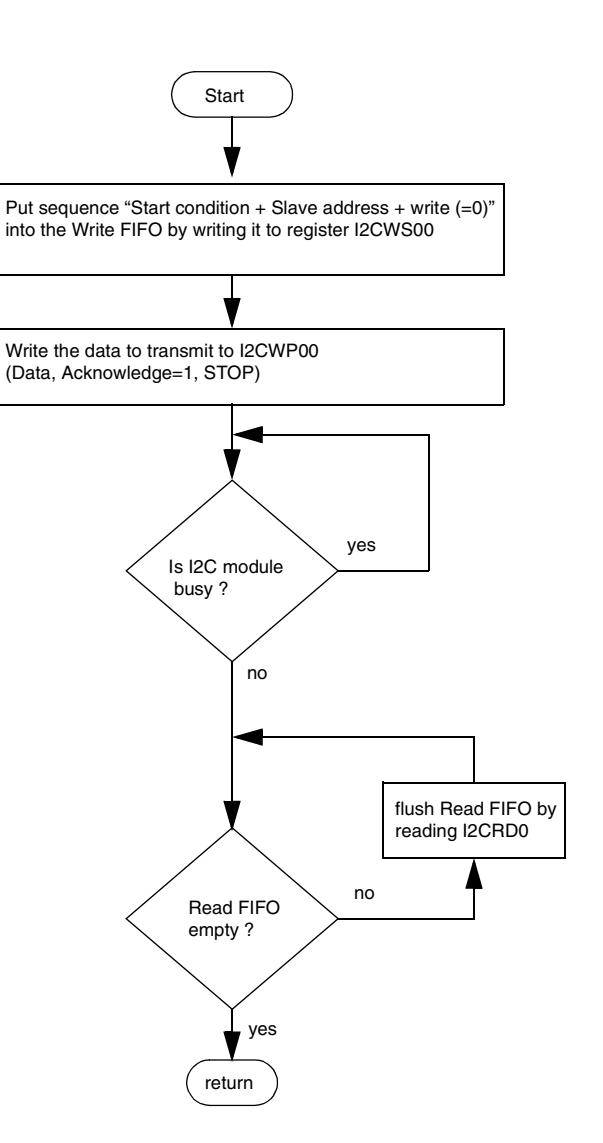

<span id="page-5-3"></span>**Fig. 3–2:** Flow chart for write sequence

## <span id="page-6-0"></span>**4. Application Hardware with PCF8574A**

This chapter demonstrates how to connect two port expander chips PCF8574A to the  $I^2C$  bus.

## <span id="page-6-1"></span>**4.1. Application Circuit**

The hardware used for this software example is shown in the figure below:

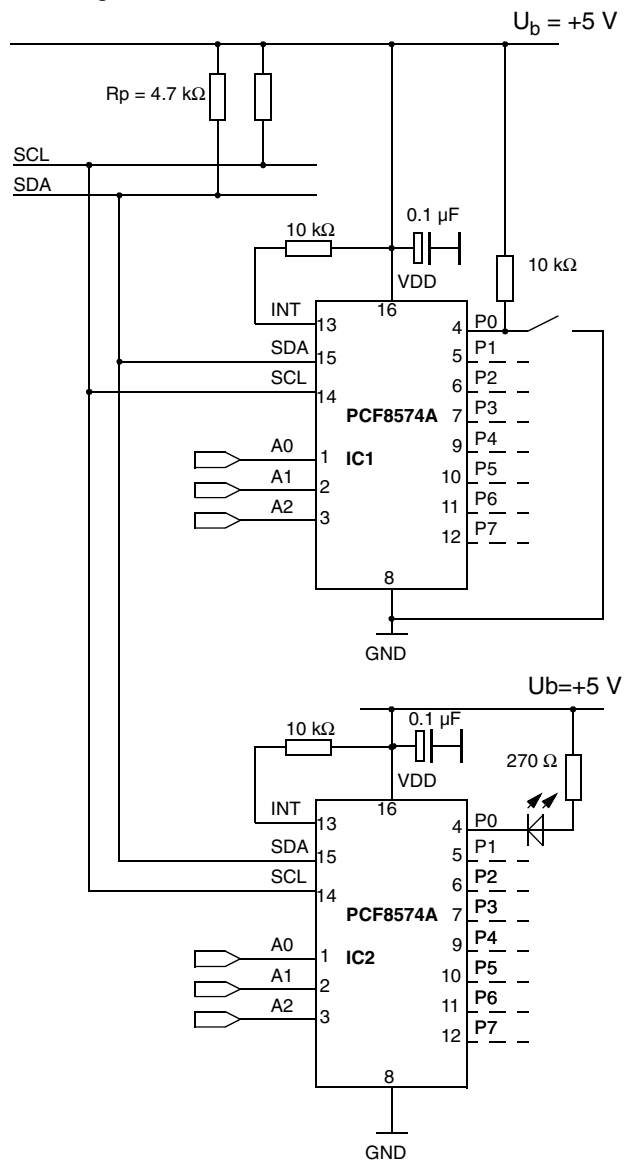

**Fig. 4–1:** Application circuit

The  $I^2C$  SCL and  $I^2C$  SDA pins of the PCF8574A are connected to the open-drain configurated I/O pins of the microcontroller. The address selection pins A0...A2 have to be connected either to GND or to  $+U_B$ , depending on the used address. For this example, the following addressing is used:

## **IC 2: Address = 0x01**

 $AO = +U_B$ ,  $A1 = A2 = GND$ 

**IC 1: Address = 0x00**

$$
AO = A1 = A2 = GND
$$

All the switches on P0...P7 can be connected as shown for P0. The same can be done for the LEDs on IC2 from P0...P7.

It is possible to drive a transistor with the port pins in order to enable the connection of devices with higher current consumption (e.g. a relay).

**Note:** The external pull-up termination resistors R<sub>p</sub> are required on the I<sup>2</sup>C bus. The value depends on the capacitive load on the bus and is  $4.7$  kΩ for this example.

#### <span id="page-7-0"></span>**5. Source Code**

The code listing does not contain the source for the microcontroller specific start-up files and header files.

## <span id="page-7-1"></span>**5.1. C-entry (main.c)**

```
/*
**************************************************************************
** Copyright(C) Micronas GmbH
** This program is the property of Micronas GmbH. Its contents is proprietary
** information and is not to be reproduced in whole or part by any means or is
** to be disclosed to anyone except employees of Micronas GmbH, or as agreed in
** writing signed by an authorized person of Micronas GmbH.<br>** The software is delivered "AS IS" without warranty or condition of any<br>** kind, either express, implied or statutory. This includes without<br>** limitation any w
** intellectual property rights of others.
             ** -----------------------------------------------------------------------
** file: main.c
**
** description:Main program I2C demo
** -----------------------------------------------------------------------
                 Adriano De Rosa, August 12, 2002
** modified: Adriano De Rosa, August 12, 2002
** 
** Version: V0.01
                                  **************************************************************************
*/
#define SRAM_C
#include "cdc3205g-c2.h"
#include "cdc3205g-c2-hwo.h"
#include "i2c.h"
/*=====================================================================*/
/* definitions
/*=====================================================================*/
/*=====================================================================*/
/* external variables and constants
/*=====================================================================*/
struct I2C_Device Port_Expander_1; // Struct for Port Expander Device 1
struct I2C_Device Port_Expander_2; // Struct for Port Expander Device 2
  /*=====================================================================*/
/* external functions
/*=====================================================================*/
/***********************************************************************/
void main( void )
/***********************************************************************/
{
        unsigned char i;
         //------------------------------------------------
         // setup all used ports
//------------------------------------------------
         srPM_U20 = 1; // Port Multiplexer => SCL0 at U2.0, SDA0 at U2.1
         PM =srPM;//---------------------------------------------------
         // Initialize I2C Module 0 and the used port U2 [0:1] 
         \begin{array}{lll} // \textit{---} \textit{---} \SR0_I2C0 = SR0_I2C1 = 1;// enable I2C
SR0_PSLW = 1; // set port slow mode
         SNU_I2CU = 1.<br>
SRO_PSLW = 1;<br>
I2CM0 = 0x80 | I2CO_SPEED; // set bitrate I2C clock prescaler
                      //------------------------------------------------
         // Initialize I2C-Device Structures
         //------------------------------------------------
I2C_Device_Structure_init (&Port_Expander_1, PCF8574A, 0x01 ); // Port Exp.1, Addr. 0x01
I2C_Device_Structure_init (&Port_Expander_2, PCF8574A, 0x00 ); // Port Exp.2, Addr. 0x00
         while(1)
           {
          i = I2C_Device_read ( &Port_Expander_2 ); // Read Byte from Input Switch
 I2C_Device_write ( &Port_Expander_1, i ); // Write back to the LEDs
           }
}
  /***********************************************************************/
/* End of main.c */
```
## <span id="page-8-0"></span>**5.2. I2C Functions (i2c.c)**

```
/*
**************************************************************************
** Copyright(C) Micronas GmbH
** This program is the property of Micronas GmbH. Its contents is proprietary
** information and is not to be reproduced in whole or part by any means or is
** to be disclosed to anyone except employees of Micronas GmbH, or as agreed in
** writing signed by an authorized person of Micronas GmbH.
** The software is delivered "AS IS" without warranty or condition of any
** kind, either express, implied or statutory. This includes without
** limitation any warranty or condition with respect to merchantability or
** fitness for any particular purpose, or against the infringements of
** intellectual property rights of others.
                                                  ** -----------------------------------------------------------------------
**
** file: i2c.c
**
** description: Driver functions for I2C I/O expander PCF8574A
**
**
** -----------------------------------------------------------------------
** author: Adriano De Rosa, August 08, 2002
**
** modified: Adriano De Rosa, August 08, 2002
**
**
** Version: V0.01<br>***********************
                       **************************************************************************
*/
#include "cdc3205g-c2.h"
#include "cdc3205g-c2-hwo.h"
#include "i2c.h"
/*=====================================================================*/
/* external functions
/*=====================================================================*/
/***********************************************************************************/
void I2C_Device_Structure_init ( struct I2C_Device* ptr,unsigned char DeviceID_par,
                                               unsigned char Address_par)
/***********************************************************************************/
{
       ptr -> DeviceID = DeviceID_par; // Init Device ID
       ptr -> Address = Address_par; // Init the Device Address
};
/***********************************************************************/
void I2C_Device_write ( struct I2C_Device* ptr,
             unsigned char Data )
/***********************************************************************/
{
     unsigned char buffer;
     I2CWS00 = (ptr -> DeviceID) | ((ptr -> Address) *2 );// start, DEV SEL, Port Select, ACK=1<br>I2CWP00 = Data; // data, ACK=1, stop
                                                                 // data, ACK=1, stop
     while( I2CRS0_BUSY ); // Wait for I2C data send 
     while( !I2CRS0_RFE )
                   buffer = I2CRD0; // Flush the read FIFO
};
```

```
unsigned char I2C_Device_read ( struct I2C_Device* ptr )
                                            /*
\left\{ \right.unsigned char buffer:
    12CWS00 = \text{ptr}->DeviceID | (ptr->Address * 2 + 1);// start, DEV SEL, read=1, ACK=1
    I2CWP10 = 0xff:// Write dummy
    while( I2CRSO_RFE ); // Check for empty read FIFO
    buffer = 12CRD0:// Read device address
    while(I2CRSO_RFE); // Check for data in the read FIFO
    buffer = 12CRD0:// Get the data from out of the read-FIFO
    return (buffer);
                     // Return I2C data
\rightarrow/* End of i2c.c */
```
# <span id="page-9-0"></span>5.3. Header File for I<sup>2</sup>C Functions (i2c.h)

```
/ *** Copyright (C) Micronas GmbH
** This program is the property of Micronas GmbH. Its contents is proprietary
** information and is not to be reproduced in whole or part by any means or is
** to be disclosed to anyone except employees of Micronas GmbH, or as agreed in
** writing signed by an authorized person of Micronas GmbH.<br>** The software is delivered "AS IS" without warranty or condition of any
** kind, either express, implied or statutory. This includes without
** limitation any warranty or condition with respect to merchantability or
** fitness for any particular purpose, or against the infringements of
** intellectual property rights of others.
\star \star_______________________________
\star \star** file:i2c.h
\star 5
** description: Header with definitions for I2C.c
\star\star\star \star***---------------------------------
** author: Adriano De Rosa, May 24, 2002
\star \star** modified: Adriano De Rosa, May 24, 2002
\star \star\star \star**<br>** Version:<br>***********
           V0.01\star /
/* definitions
// set bitrate to 100 kbit/s @ f1 = 4 MHz
/* macros
/* external variables and constants
// DEVICE STRUCTURE
struct I2C_Device
   \{unsigned char Address;
\rightarrow:
```

```
/* prototypes of external functions
extern void I2C_Device_Structure_init (struct I2C_Device* ptr,<br>unsigned char DeviceID_par, unsigned char Address_par);
/***************
                                 ,<br>6 - 6 - 6 - 6 - 6 - 6
Description: Initialization of the slave device structure
       - DeviceID of the corresponding I2C device
Parameters:
      - Used Address of I2C device
extern void I2C_Device_write ( struct I2C_Device* ptr,
Description: Write one Byte to I2C bus
Parameters:
       - Pointer to the device structure
      - Data Byte to write
extern unsigned char I2C_Device_read( struct I2C_Device* ptr );
Description: Read from I2C device
       - Pointer to the device structure
Parameters:
Return value: Read Byte from slave
                 /* End of i2c.h */
```
### <span id="page-11-0"></span>**6. Application Note History**

1. Application Note IC: ["CDC 32xxG](#page--1-0) I<sup>2</sup>C Port [Expander Interfacing](#page--1-1)", [Feb. 6, 2003](#page--1-2), [6251-593-4-1AN.](#page--1-3) First release of the application note IC.

Micronas GmbH Hans-Bunte-Strasse 19 D-79108 Freiburg (Germany) P.O. Box 840 D-79008 Freiburg (Germany) Tel. +49-761-517-0 Fax +49-761-517-2174 E-mail: docservice@micronas.com Internet: www.micronas.com

Printed in Germany Order No. [6251-593-4-1AN](#page--1-3) All information and data contained in this document are without any commitment, are not to be considered as an offer for conclusion of a contract, nor shall they be construed as to create any liability. Any new issue of this data sheet invalidates previous issues. Product availability and delivery are exclusively subject to our respective order confirmation form; the same applies to orders based on development samples delivered. By this publication, Micronas GmbH does not assume responsibility for patent infringements or other rights of third parties which may result from its use.

Further, Micronas GmbH reserves the right to revise this publication and to make changes to its content, at any time, without obligation to notify any person or entity of such revisions or changes.

No part of this publication may be reproduced, photocopied, stored on a retrieval system, or transmitted without the express written consent of Micronas GmbH.